# TE Informatique rormatique<br>embarquée *(T*

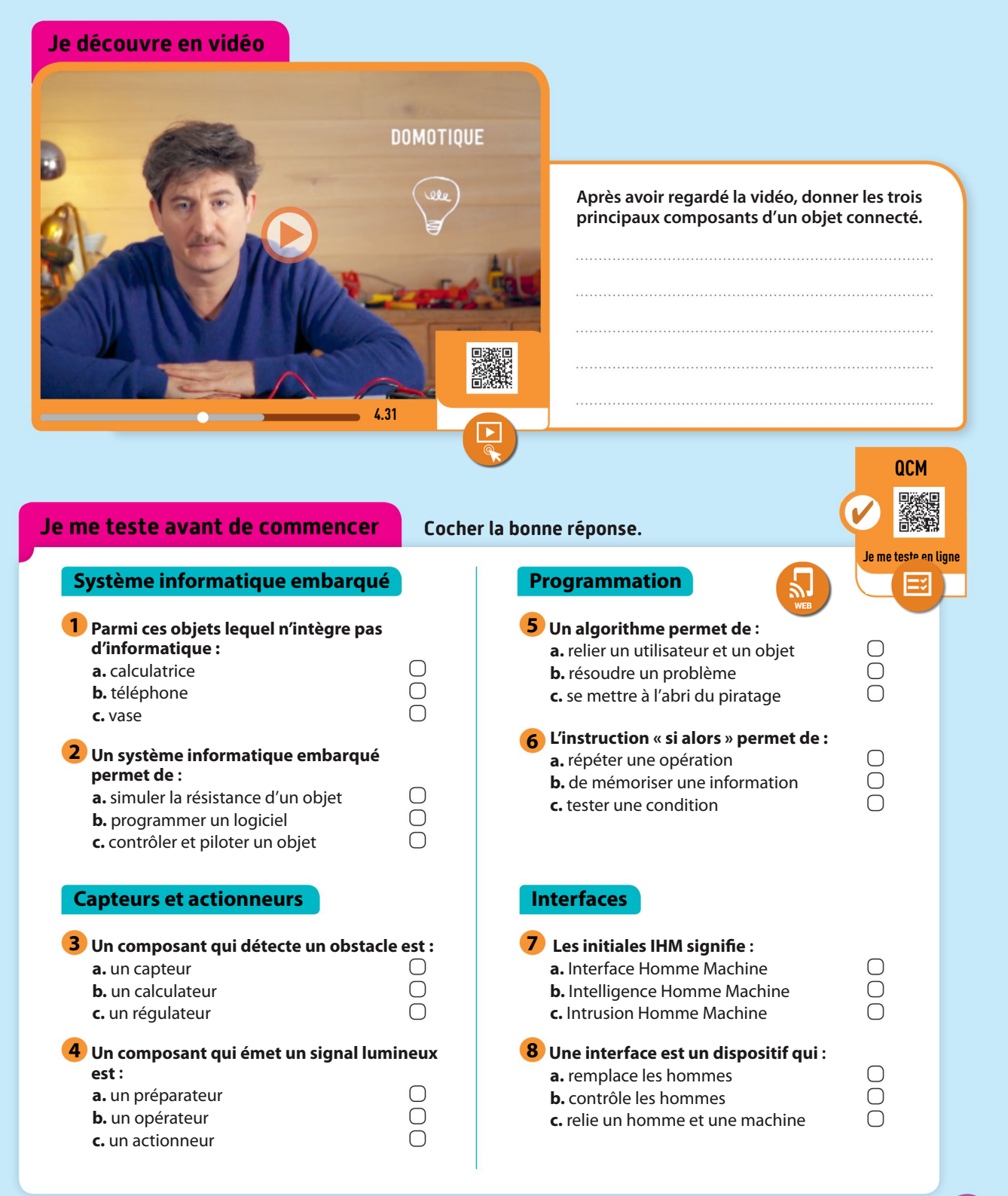

### Activité

## **HISTORIQUES**

# Quels sont les éléments marquants de l'histoire de l'informatique embarquée ?

# 1947

1

# lienmini.fr/1046-703 Découvrons l'histoire de l'informatique embarquée 2:30 1969

### Les transistors

En 1947, l'invention des transistors (composants électroniques) aux États-Unis a permis de miniaturiser les ordinateurs et de multiplier leur puissance, comme les smartphones actuels.

# Les premiers microprocesseurs 1971

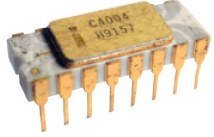

Un processeur C4004 en céramique blanche.

Le C4004 est le premier microprocesseur (composant intégrant des milliers de transistors) de la société américaine Intel en 1971. Il va permettre le développement des ordinateurs personnels.

# 1999

### « Internet des objets »

L'expression « Internet des objets » est inventée en 1999 par l'entrepreneur britannique Kevin

Ashton. Elle désigne l'ensemble des objets pouvant se connecter à Internet pour échanger des informations.

Kevin Ashton, l'inventeur de l'expression « Internet des objets ».

# $\mathbf{O}$   $\mathbf{H}$ suis-ie

### Les systèmes informatiques embarqués vers la Lune

Au cours des années 1960, la miniaturisation des composants électroniques des ordinateurs rend possible leur embarcation dans des véhicules, comme la fusée Saturne V qui emmène des astronautes pour la première fois sur la Lune en 1969.

1982

### Les premiers objets connectés

Le premier objet connecté est un distributeur de Coca-Cola, en 1982, aux États-Unis. Il permet de savoir si le distributeur est plein ou non et si les cannettes sont fraîches ! Aujourd'hui, des milliards d'objets sont connectés : les smartphones, les véhicules, les montres, etc.

# 2007

### Le smartphone

Le premier smartphone à écran tactile et stylet est conçu en 1992 sous le nom d'IBM Simon. En 2007, Apple lance l'iPhone.

1 Je suis un composant électronique qui a ouvert la voie à l'électronique et l'informatique d'aujourd'hui.

Je suis…

3 Je suis le nom du premier microprocesseur et de la société qui l'a fabriqué et mis sur le marché.

Je suis…

1 Je suis l'année durant laquelle le premier système informatique embarqué a été installé dans une fusée.

Je suis…

4 Je suis l'inventeur britannique de l'expression « Internet des objets ».

Je suis…

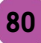

Activité 2

Identifier des algorithmes de contrôle des comportements physiques

# Comment décrire le comportement d'un objet ?

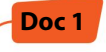

Une trottinette électrique est une trottinette classique qui comporte des **capteurs** et des **actionneurs.** 

Les capteurs permettent d'acquérir les données nécessaires à l'assistance électrique, les actionneurs permettent d'augmenter ou de réduire la vitesse de la trottinette et d'afficher des informations sur l'écran.

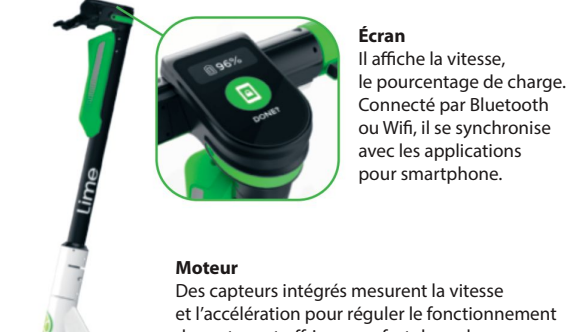

et l'accélération pour réguler le fonctionnement du moteur et offrir un confort de roulage à l'utilisateur.

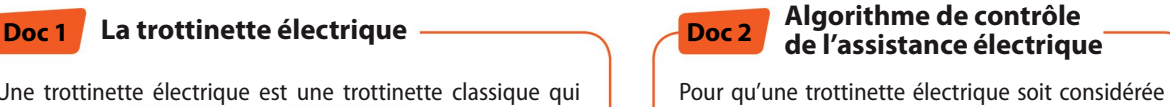

comme une trottinette et non comme un cyclomoteur, il faut que l'assistance éléctrique s'arrête dès que la vitesse de la trottinette atteint 25 km/h. On peut décrire ce comportement sous la forme d'un *algorithme* de contrôle.

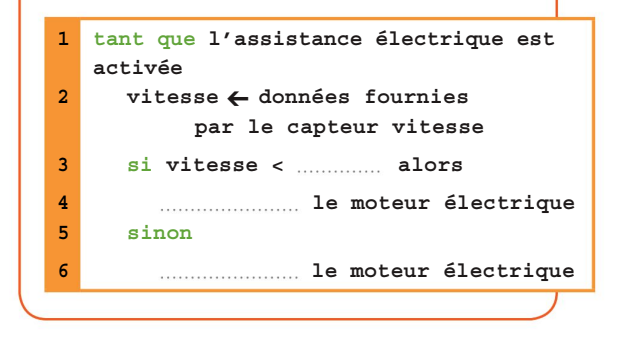

# QUESTIONS

Citer les capteurs et actionneurs d'une trottinette électrique (Doc. ).

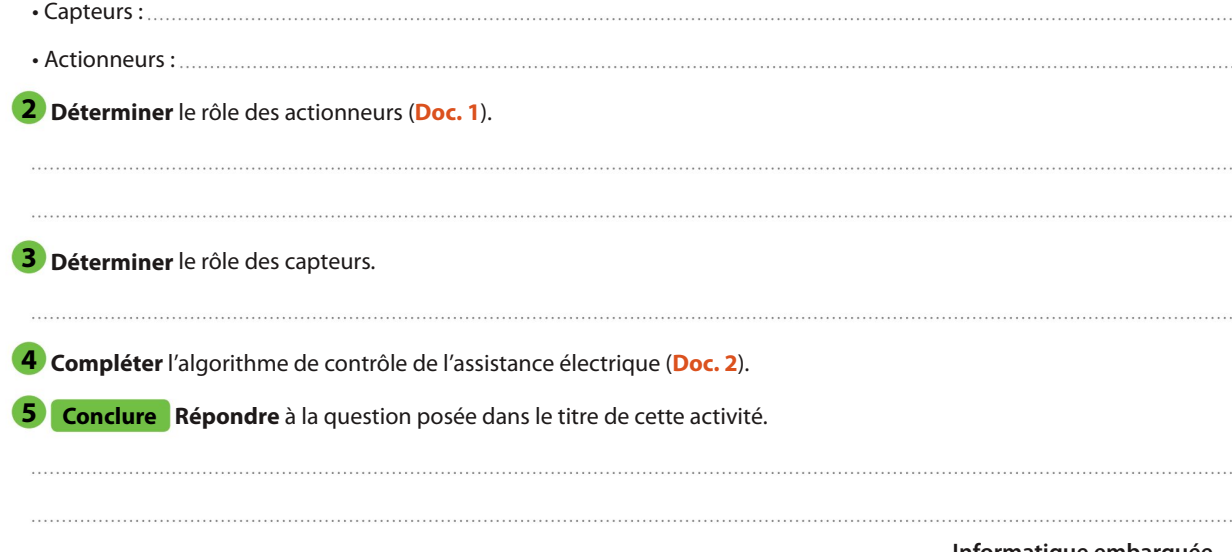

# Comment programmer l'informatique embarquée d'un objet ?

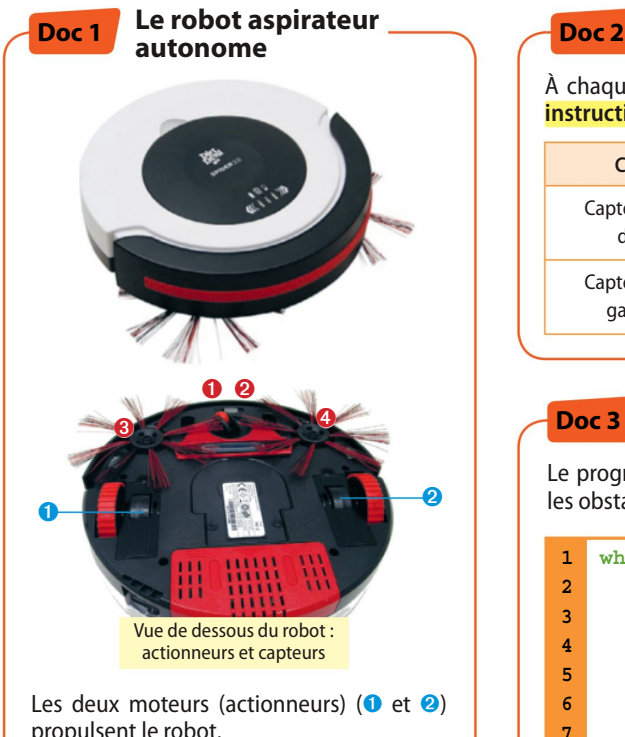

propulsent le robot. Les capteurs à infrarouges (<sup>O</sup> et <sup>Ø</sup>) déter-

minent la distance qui sépare le robot d'un obstacle. Les capteurs d'effort (➌ et ➍) sont activés

**1** Citer les actionneurs et capteurs du robot aspirateur (Doc. 1).

lorsqu'ils détectent un obstacle.

### La programmation des capteurs

À chaque **capteur** correspond un **état** de fonctionnement et une **instruction** spécifique.

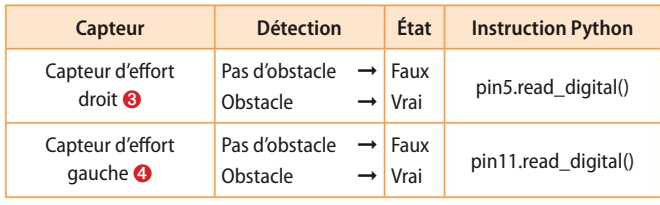

#### Programme du robot aspirateur Doc 3

Le programme Python suivant permet au robot aspirateur d'éviter les obstacles qui se trouvent à sa droite ou à sa gauche.

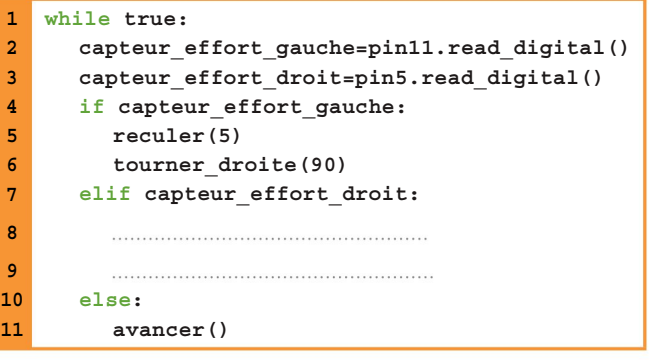

# QUESTIONS

2 Noter l'état des deux capteurs d'effort (droit ou gauche) lorsqu'ils détectent un obstacle (Doc. 2). 3) Préciser ce que fait le programme du robot aspirateur lorsqu'il détecte un obstacle à sa gauche (Doc 3). 4) Compléter le programme du robot aspirateur (Doc. 3) pour que ce dernier recule et tourne à gauche. Conclure Répondre à la question posée dans le titre de cette activité.

Développer une argumentation dans le cadre d'un débat

# Comment les objets connectés nous espionnent-ils ?

ENJEUX DE SOCIÉTÉ

Les objets connectés sont pratiquement partout : dans les habitations, les véhicules, les appareils ménagers et électroniques. Ils embarquent des micros, des caméras, des systèmes de géolocalisation. Toutes les données ainsi collectées sont transférées aux fabricants de ces objets *via* Internet.

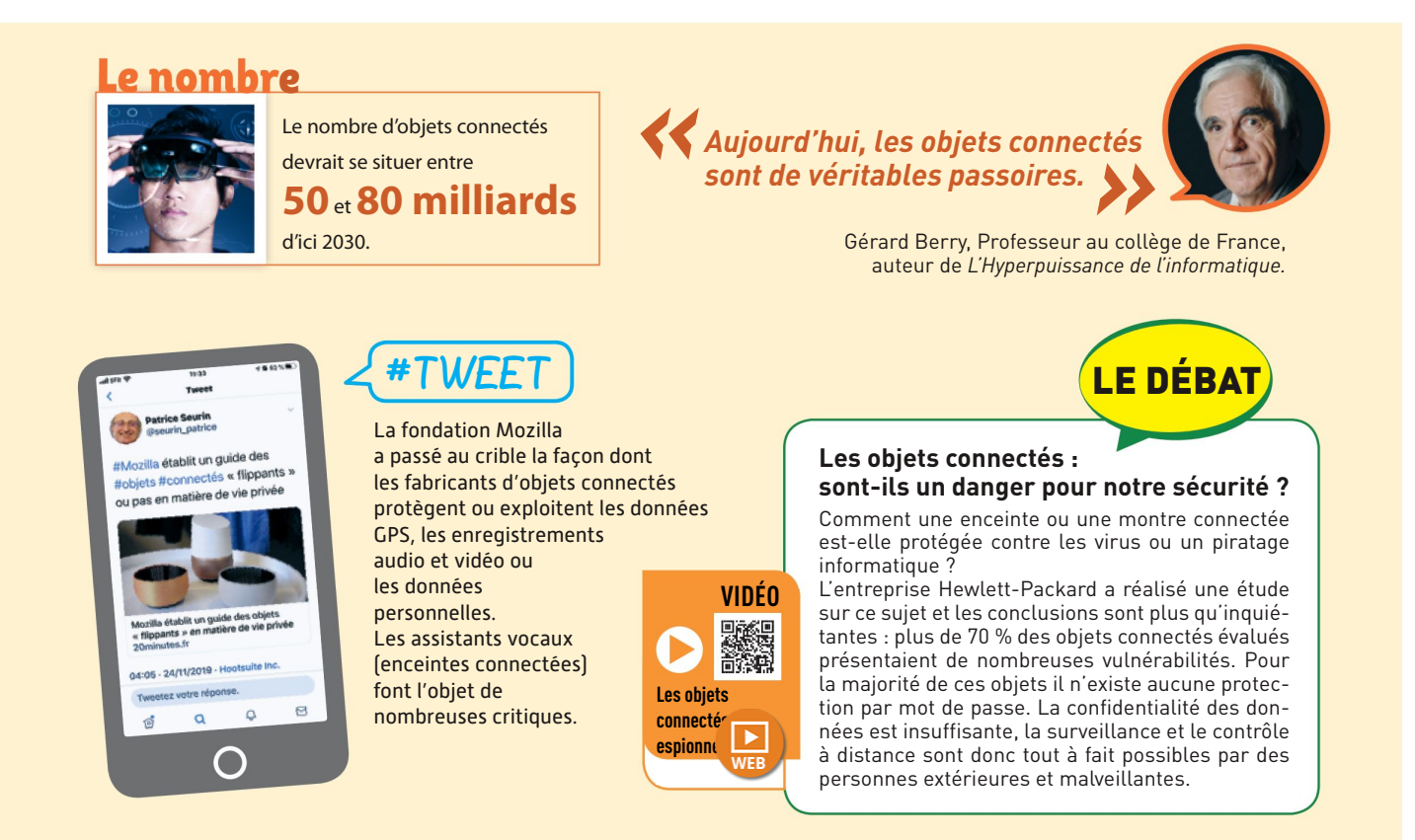

## QUESTIONS

**1** Peut-on complètement se fier à nos objets connectés ?

<sup>2</sup> LE DÉBAT Proposer des arguments en faveur de l'utilisation des objets connectés et des arguments contre leur utilisation systématique.

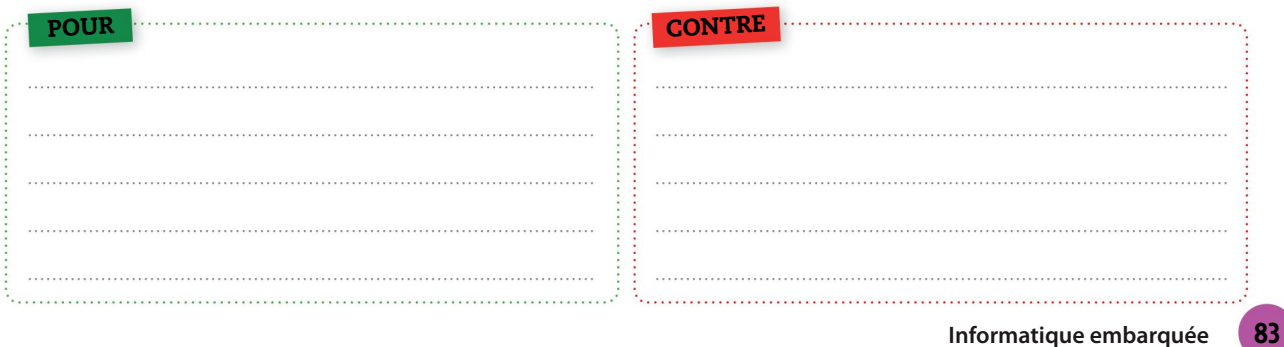

# Comment réaliser l'interface d'un objet connecté ?

**Activité** 

84

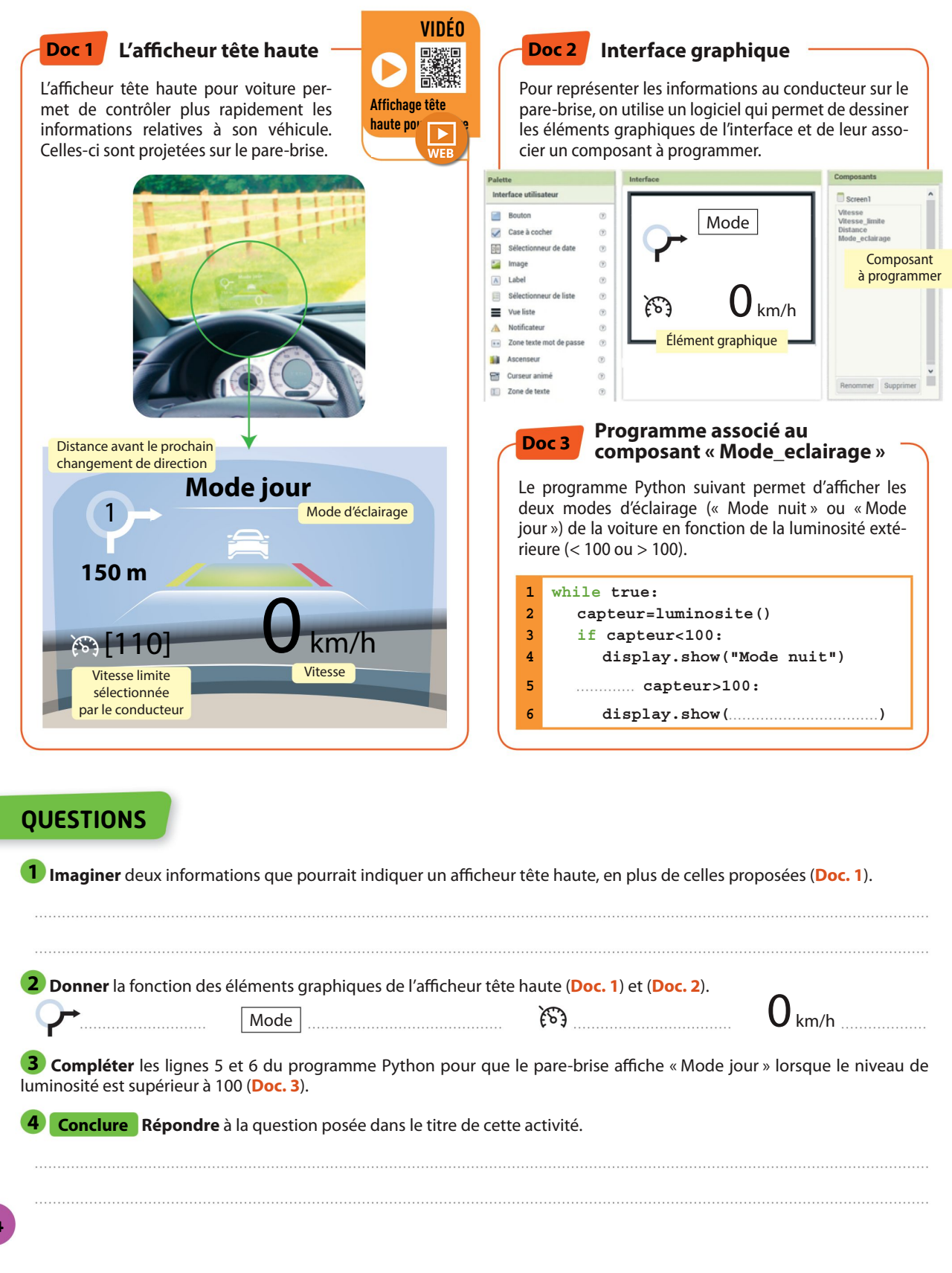

Développer une argumentation<br>
DE SOCIÉTÉ dans le cadre d'un débat

# Comment la reconnaissance faciale s'installe-t-elle dans notre quotidien ?

ENJEUX

La reconnaissance faciale permet de scanner les visages pour authentifier l'identité des individus. Déverrouiller son smartphone, passer la douane en gare ou à l'aéroport, accéder à un service de l'État en ligne, identifier un client dans un magasin : la reconnaissance faciale s'introduit dans notre quotidien.

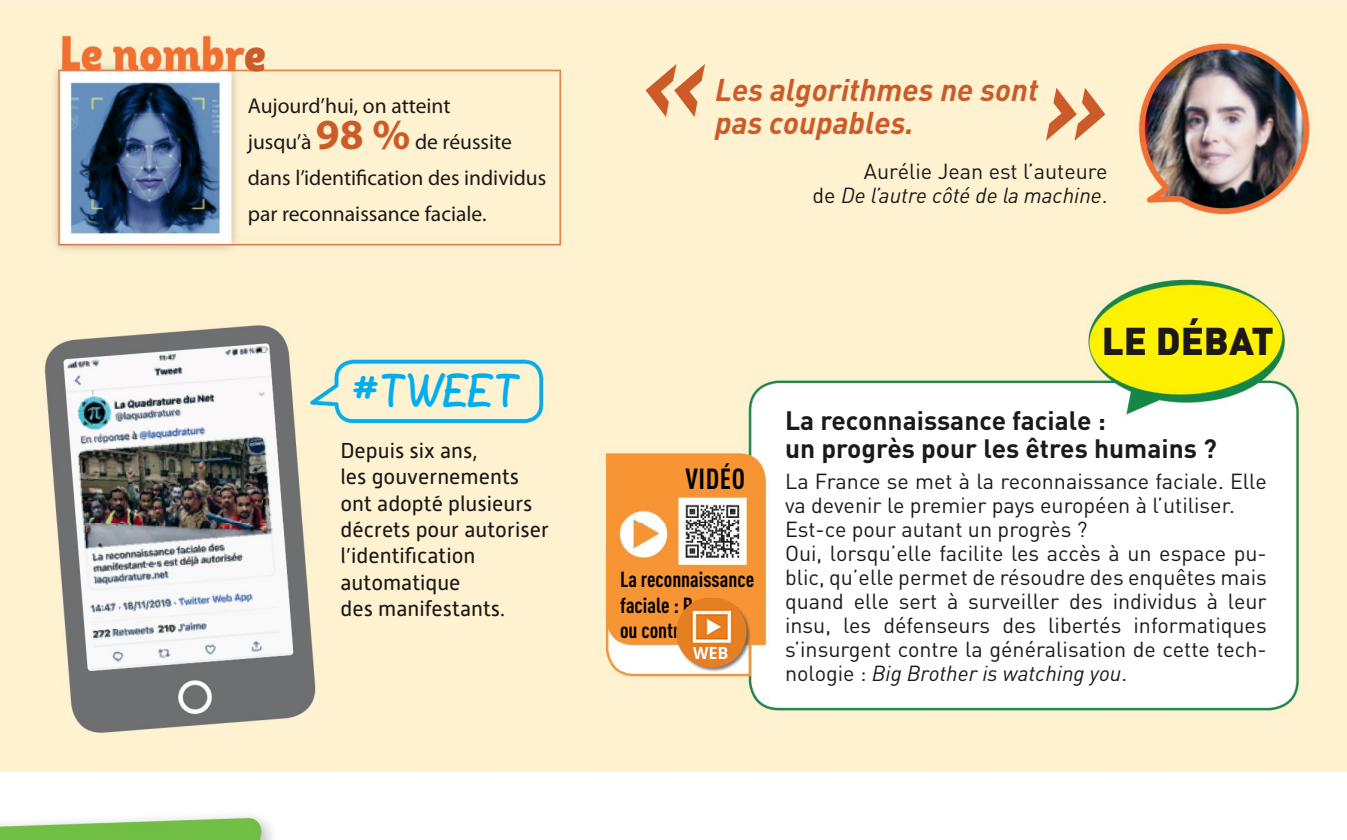

## QUESTIONS

La reconnaissance faciale est-elle un danger pour la liberté des individus ?

<sup>2</sup> LE DÉBAT Proposer des arguments en faveur de la reconnaissance faciale et des arguments contre son application systématique.

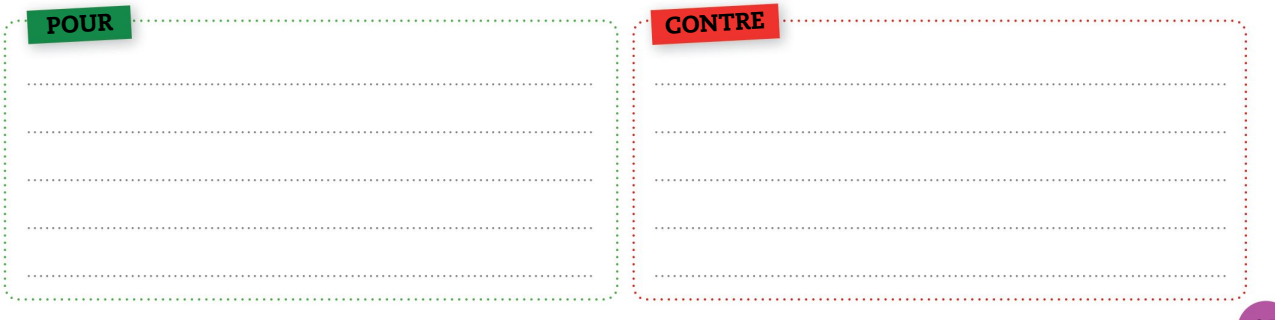

# Je vérifie que j'ai retenu l'essentiel

# $\sim$  1046-7076. Je retiens l'essentiel

### Compléter les schémas avec les mots clés.

86

### L'informatique embarquée et les objets connectés

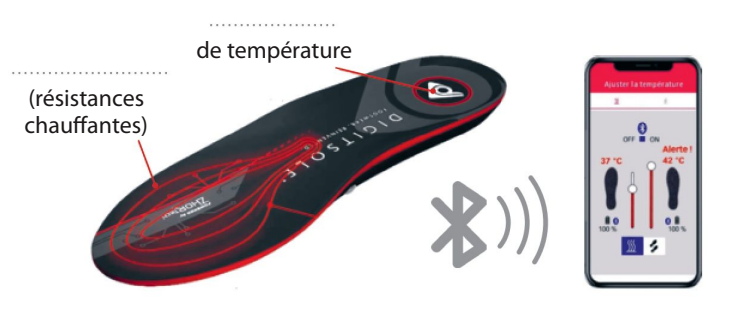

#### Mémo

**Un système informatique** embarqué est un ensemble de composants électroniques (microprocesseur, **capteur**, actionneur) intégré à un objet. Il est destiné à contrôler ou piloter l'objet. **Lorsque ce système échange des** 

données avec un smartphone, on parle alors d'objets connectés.

### La programmation d'un système informatique embarqué

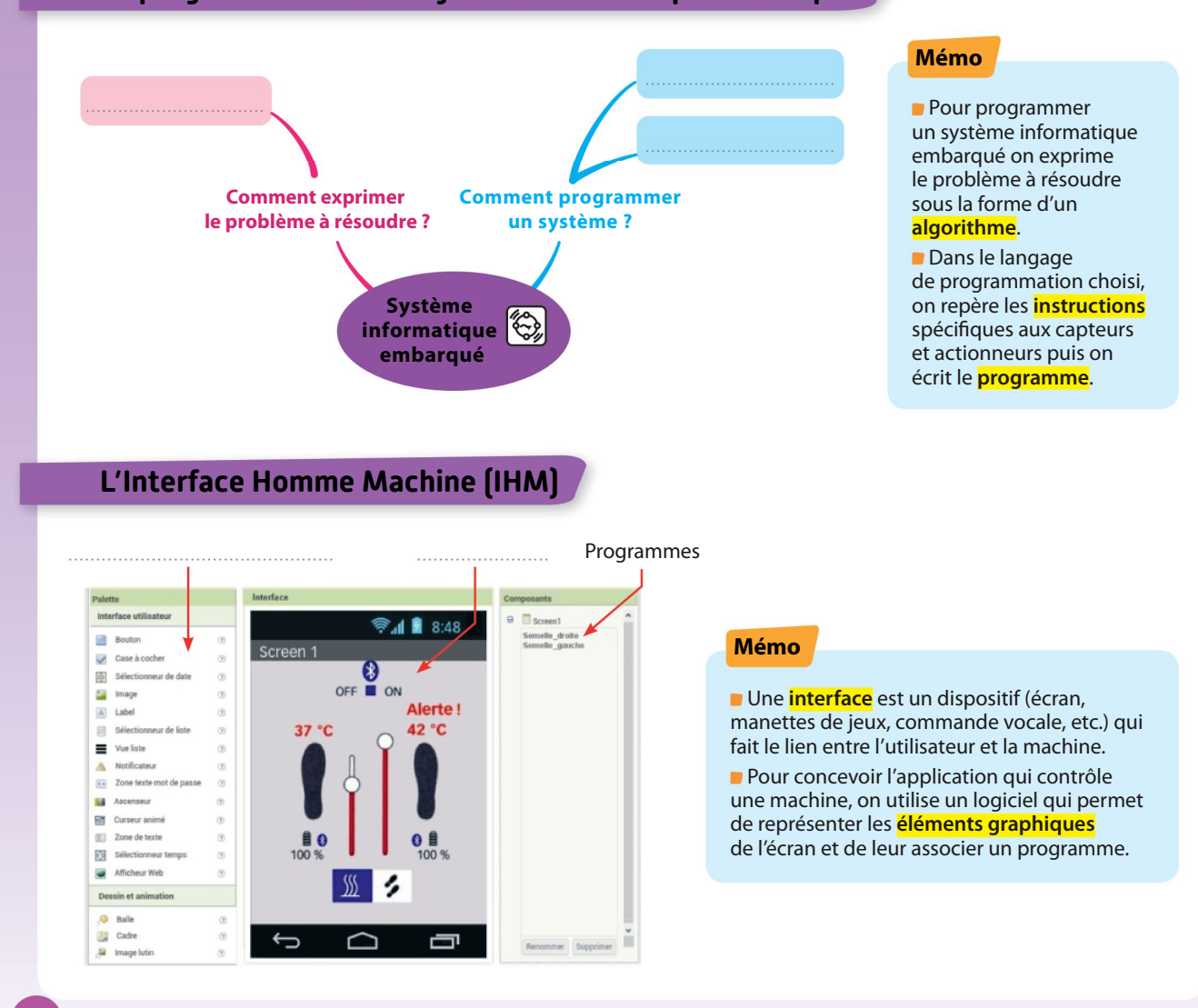

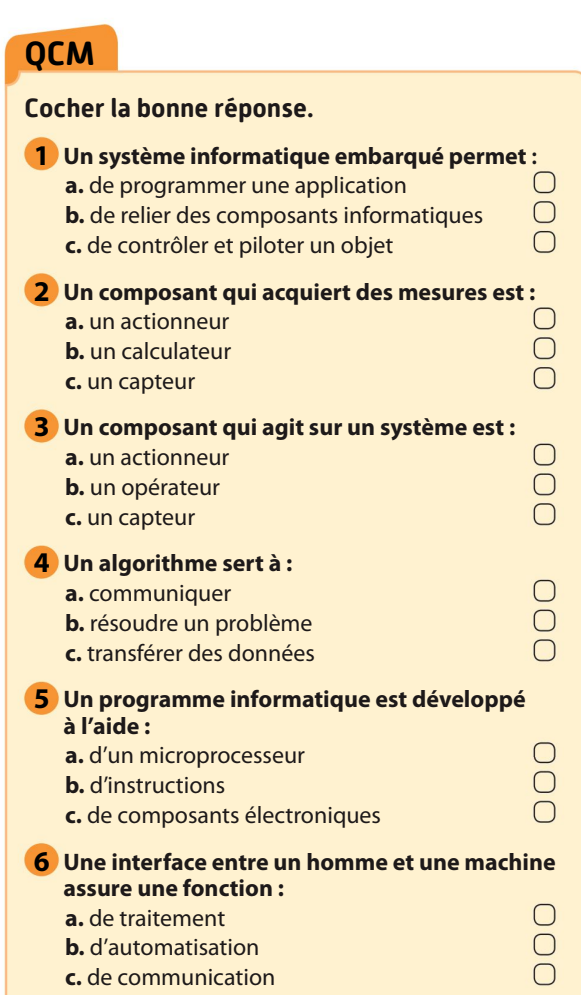

Je me teste

#### Je me teste en ligne lienminister in de VRAI ou FAUX 낌 Cocher la bonne réponse V F 7 Un système informatique embarqué  $\overline{O}$   $\overline{O}$ est programmable. 8 Un robot aspirateur intègre  $\overline{O}$   $\overline{O}$ des composants électroniques. Un écran d'affichage est un capteur.  $\overline{O}$  $\overline{O}$   $\overline{O}$ 10 Un moteur n'est pas un actionneur. **11** Une interface permet de créer une  $\bigcirc$   $\bigcirc$ interaction entre l'homme et la machine. 12 Un écran est une interface entre un homme et une machine.  $\bigcirc$   $\bigcirc$

✔

## L'INTRUS

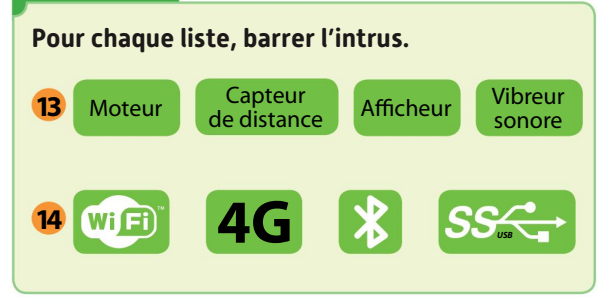

## LES PAIRES

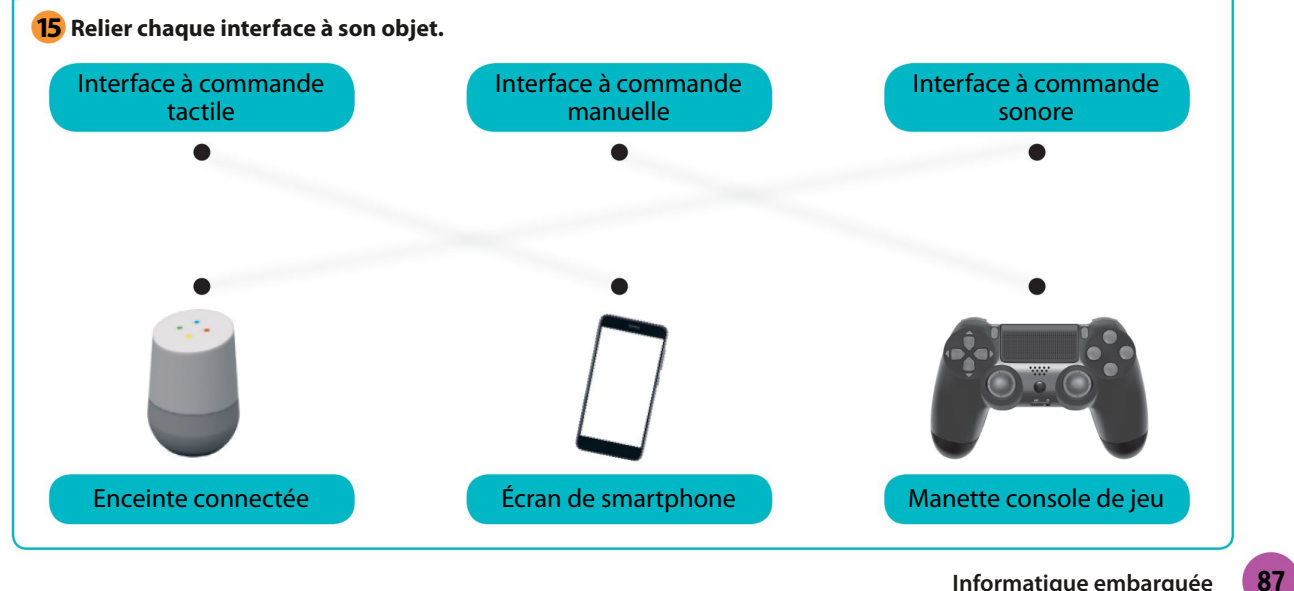

#### 16 Contrôler le déverrouillage d'une serrure à code

CAPACITÉ: Identifier des algorithmes de contrôle des comportements physiques

Afin de sécuriser l'entrée dans les salles de classe, on remplace un système à clefs par une serrure à code. Vous disposez de l'algorithme de contrôle de la serrure à code :

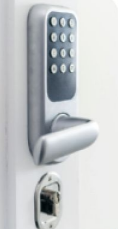

```
répéter 3 fois
  demander code à 4 chiffres
  si code = code_acces
     afficher « Accès autorisé »
  sinon
     afficher « Accès interdit »
```
Expliquer comment fonctionne cet algorithme.

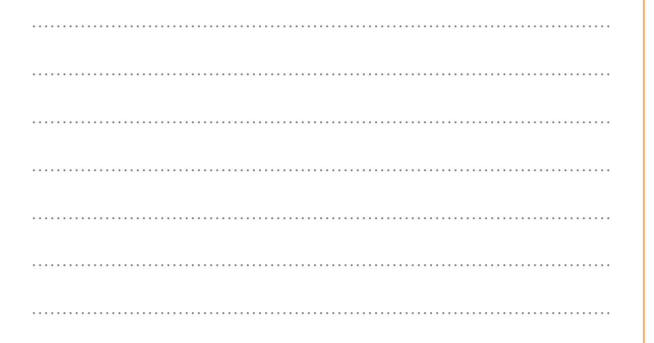

#### 17 Détecter les positions d'un smartphone

CAPACITÉ: Identifier des algorithmes de contrôle des comportements physiques

Il est possible de contrôler la position d'un smartphone à l'aide d'un capteur appelé accéléromètre qui mesure les mouvements selon 3 axes (x, y, z).

À chaque position correspond une instruction : vers la gauche (left), vers la droite (right), à plat (face up) ou retournée (face down).

Compléter l'algorithme suivant pour qu'il affiche les positions : à plat (U) et retournée (D) du smartphone.

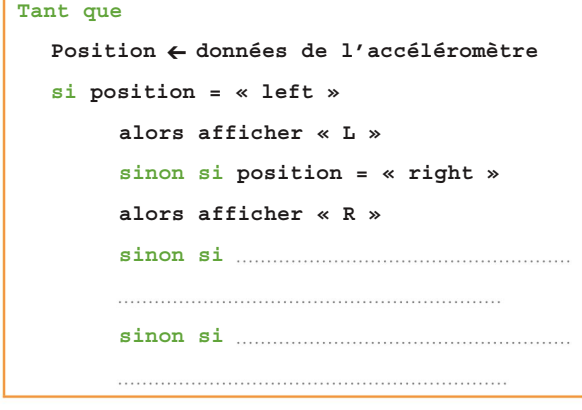

88

#### 18 Réaliser l'écran d'une application

CAPACITÉ: Réaliser une IHM simple d'un objet connecté

L'interface d'une application pour smartphone permet de paramétrer les accès à une habitation pour trois catégories de personnes (Famille, Amis, Visiteurs).

Pour une catégorie de personnes il est possible de créer les paramètres d'accès suivant :

– une identité (nom et prénom) ;

– un accès permanent, un accès temporaire (date et heure d'entrée et de sortie) ou un accès unique (durée) ; – un code à quatre chiffres.

Compléter l'écran du smartphone pour que des amis puissent accéder temporairement à l'habitation.

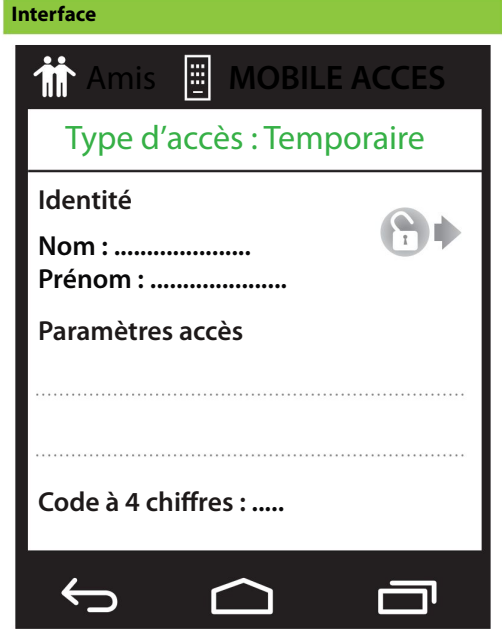

#### 19 Le contrôle d'un système d'éclairage

CAPACITÉ: Identifier des algorithmes de contrôle des comportements physiques

La porte principale pour accéder à un immeuble est sécurisée. Toutes les lampes sont éteintes par défaut. Le système d'éclairage programmé fonctionne dès qu'il fait nuit. Lorsqu'une présence est détectée devant la porte d'accès de l'immeuble la nuit, le seuil s'éclaire pendant 30 secondes. Dès que la porte est ouverte, le système active la lumière du hall d'entrée pendant 90 secondes.

Compléter l'algorithme à partir des informations disponibles.

tant qu'un mouvement est détecté

si la porte est ouverte alors

#### 20 Les instructions d'un système informatique embarqué

Je m entraîne

CAPACITÉ: Écrire des programmes simples d'acquisition de données ou de commande d'un actionneur

Une carte micro:bit comporte deux faces et différents composants.

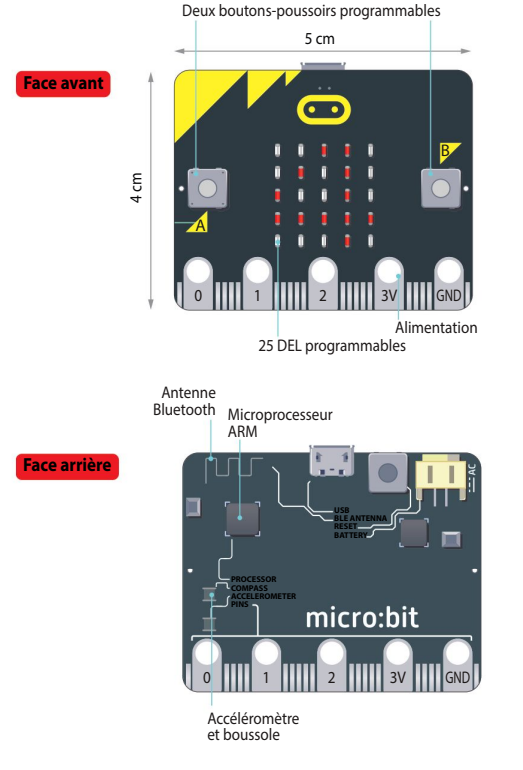

#### Elle dispose des instructions suivantes :

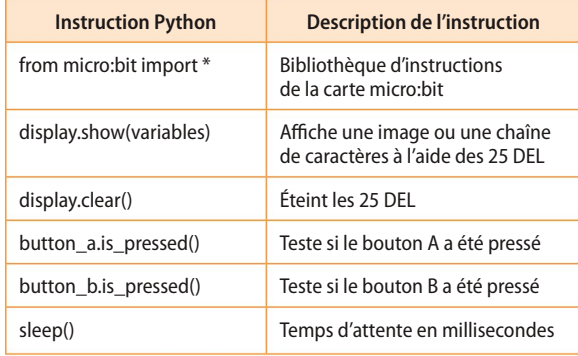

1. Citer les capteurs et actionneurs disponibles sur la carte programmable micro:bit.

Capteurs :

Actionneurs : .

2. Citer le nom de l'instruction qui permet de fixer un temps d'attente lors de la programmation de la carte micro:bit.

. Déterminer la valeur du temps d'attente pour qu'à l'aide de l'instruction « sleep() », on puisse programmer un temps d'attente de 1 seconde.

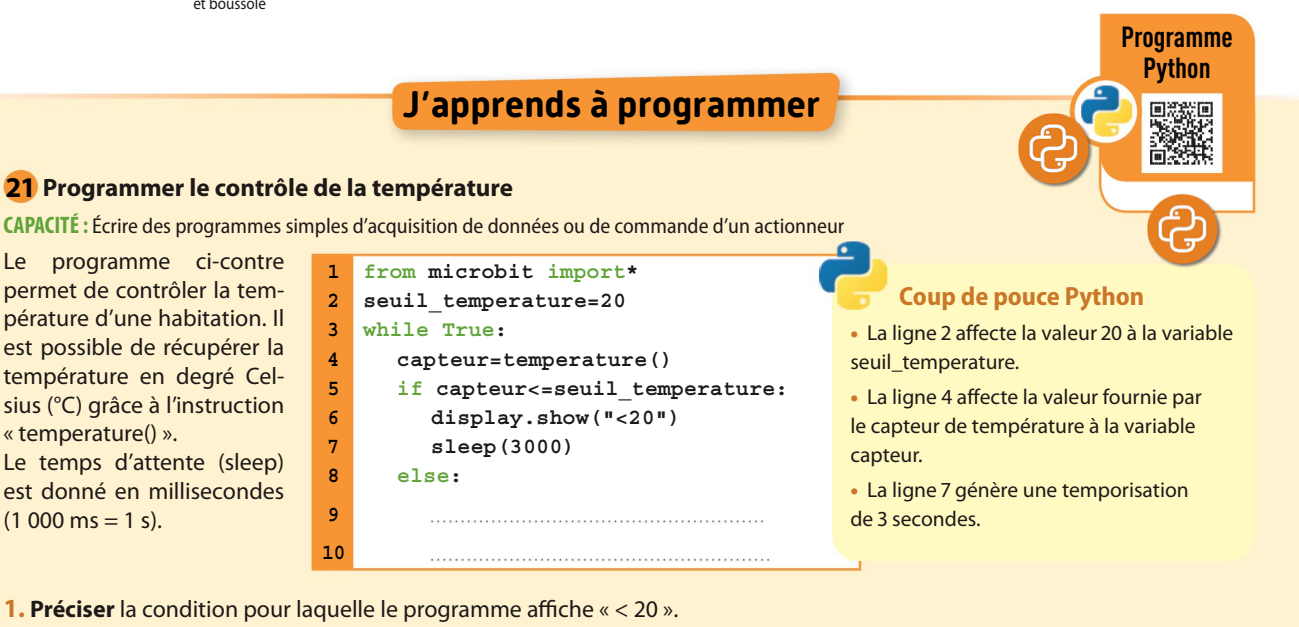

2. Compléter les lignes 9 et 10 du programme pour que le programme affiche « > 20 » pendant 3 secondes.

Informatique embarquée

89

.

# A é<mark>nnine mes aamheremaes</mark> numériques

### **COMPÉTENCE**

Création de contenu. Programmer

**1** Compléter l'algorithme qui permet au robot de sortir du labyrinthe.

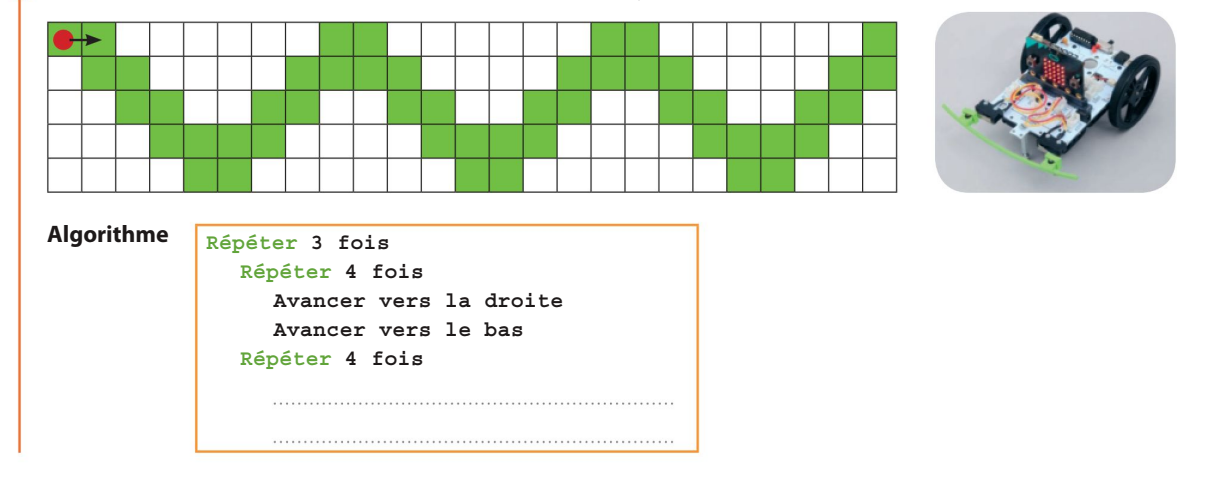

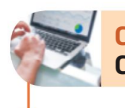

# COMPÉTENCE

Création de contenu. Programmer

2 Un programme informatique tire un chiffre au hasard compris entre 1 et 6. Le joueur doit retrouver le chiffre mystère en appuyant à plusieurs reprises sur le bouton A d'un boîtier.

Quel est le numéro de ligne du programme qui compare le nombre de fois qu'on appuie sur le bouton A au chiffre mystère ? Quel est le nom de l'instruction qui permet d'afficher l'émoticône Happy ou Sad ?

Numéro de ligne :

Instruction :

```
while True:
     chiffre = random.random(1, 6)display.scroll(«?»)
     sleep(2000)
     if button_a.get_presses() == chiffre:
           display.show(Image.HAPPY)
           sleep(2000)
     else:
           display.show(Image.SAD)
           sleep(2000)
1
2
3
4
5
6
7
8
9
10
```
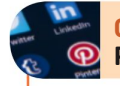

### **COMPÉTENCE** Protection et sécurité. Sécuriser l'environnement numérique

3) Un de vos objets connectés a été piraté. Cocher les comportements qui sont susceptibles d'avoir augmenté sa vulnérabilité.

 $\bigcirc$  Ne pas activer les paramètres de sécurité du réseau Wifi.

- $\bigcirc$  Ne pas mettre à jour l'anti-virus.
- $\bigcirc$  Ne pas charger la batterie.
- $\bigcirc$  Ne pas activer la mise à jour du système d'exploitation.

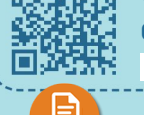

**Jou** 

ESCAPE GAME

# Le virus de Zurg

epuis des mois, une équipe d'Interpol traque un terroriste qui se fait Votre duis des mois, une équipe d'Interpol traque un terroriste qui se fait<br>
Une enquête a permis de découvrir qu'il s'agit en réalité du Professeur appeler Zurg et dont l'objectif est de mener le monde à sa fin.

Novossibirsk, un scientifique de renommée mondiale dirigeant une unité de recherche sur la sécurité informatique. Ses collègues ont analysé ses recherches et ont découvert un virus informatique destiné à lancer et guider les missiles nucléaires dans le monde entier.

Dans le garage du Professeur, un ordinateur contenant le virus, un écran tactile permettant d'entrer un code de désactivation ainsi qu'un décompte ont été trouvés. La fouille des affaires et de l'ordinateur du domicile du Professeur ont permis d'obtenir quelques indices sur le code. Zurg a, par ailleurs, caché un indice dans des serveurs

répartis dans différents endroits du monde.

Le colonel Bricard, l'homme en charge de l'enquête, fouille de son côté le bureau du terroriste afin de trouver des informations… La générale Mondy, sa supérieure, s'enquiert très souvent de l'avancée de l'enquête. Il y va de la sauvegarde du monde…

Il ne vous reste que 35 minutes pour désactiver le virus et sauver notre planète. Bonne chance !

### Le virus de Zurg Bande-annonce

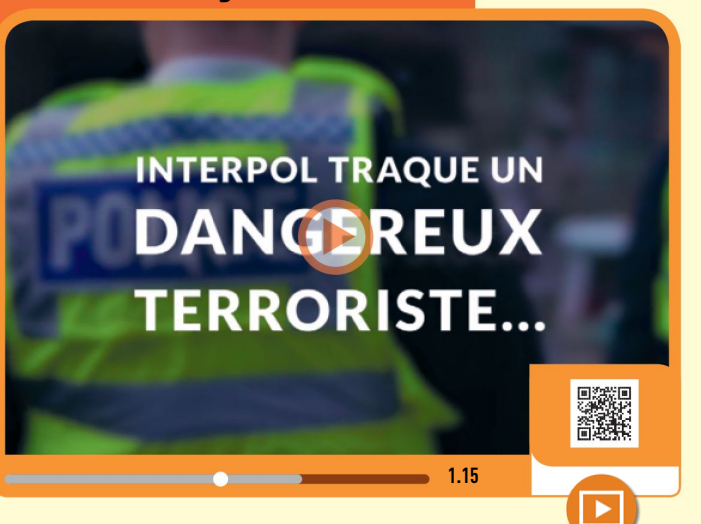

# En équipe !

- La résolution de l'énigme nécessite une mise en commun de vos connaissances SNT. Constituez des équipes de 5 à 6. Lisez bien
- les documents jusqu'au bout, des
- indices peuvent se cacher PARTOUT dans les deux pages suivantes.
	-

L'objectif est d'accomplir votre mission en 35 minutes. Déclenchez le compte à rebours après avoir tourné la page.

91

CHRO<sub>A</sub>

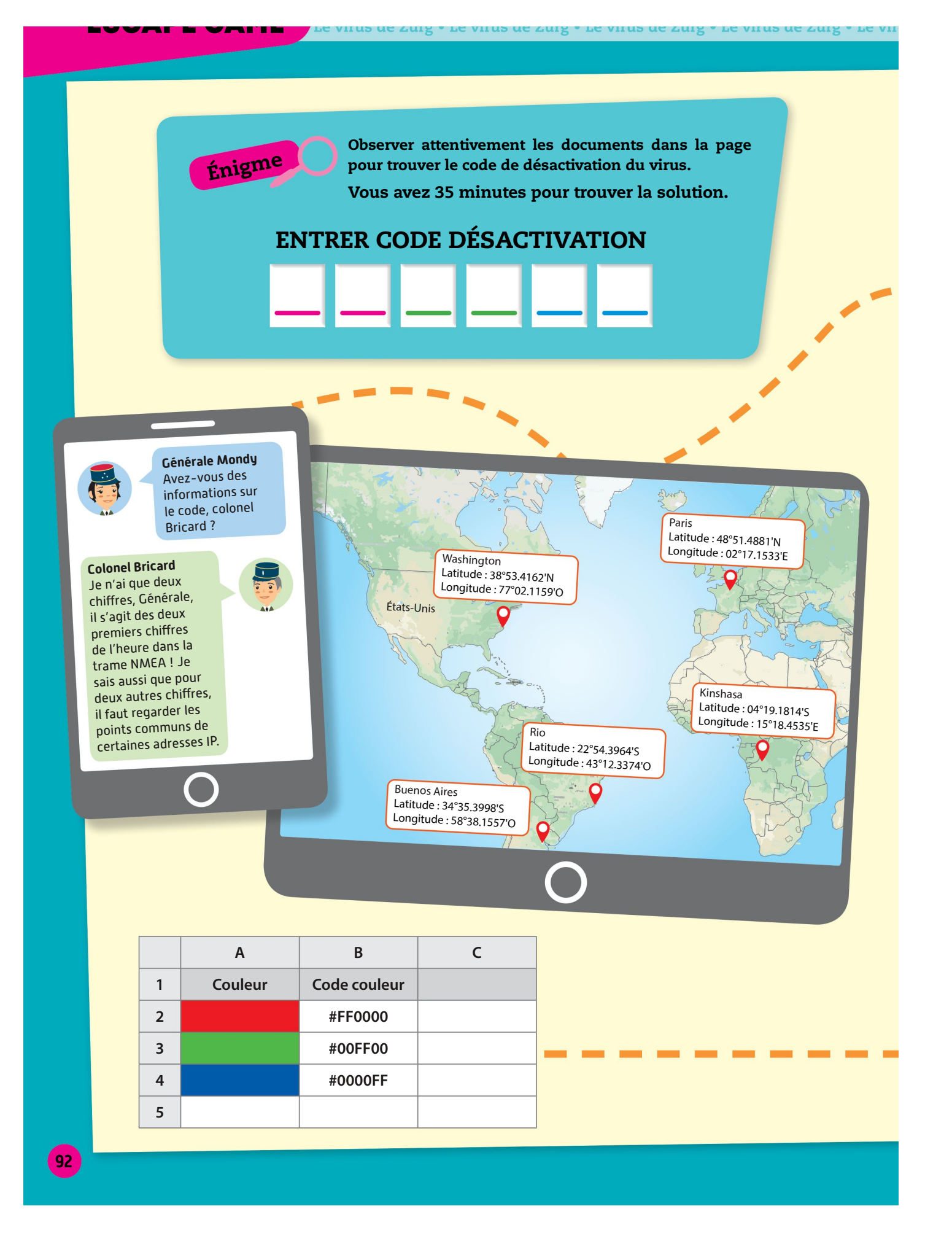

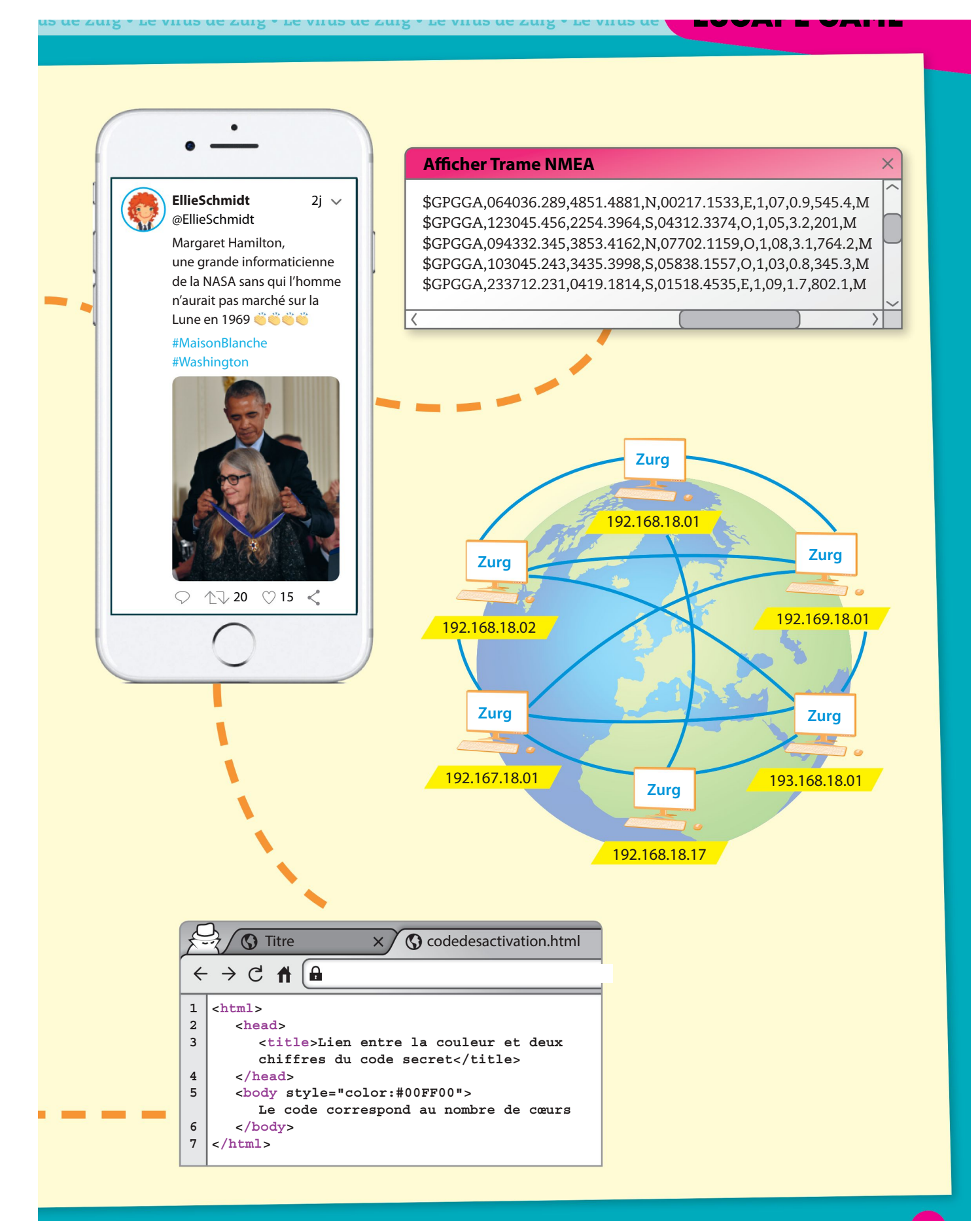